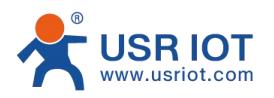

**Quick Start Guide Tiny Size RS485 to Ethernet Serial Converter MODEL USR-DR302**

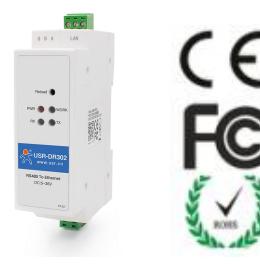

## **1. Hardware Installation**

- Use a standard Ethernet cable to connect the DR302 to an Ethernet router or connect it directly to a PC.
- RS-485 can connect with a PC or other serial port device by serial cables

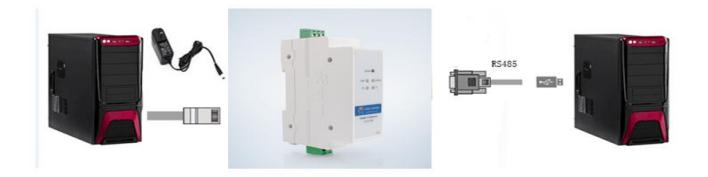

## **2.Serial Port**

**RS-485 Terminal Port (A,B,G)**

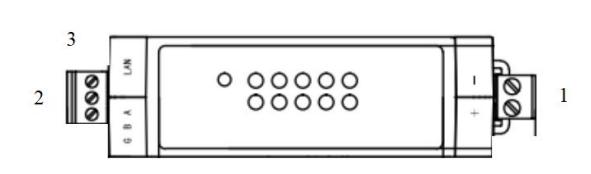

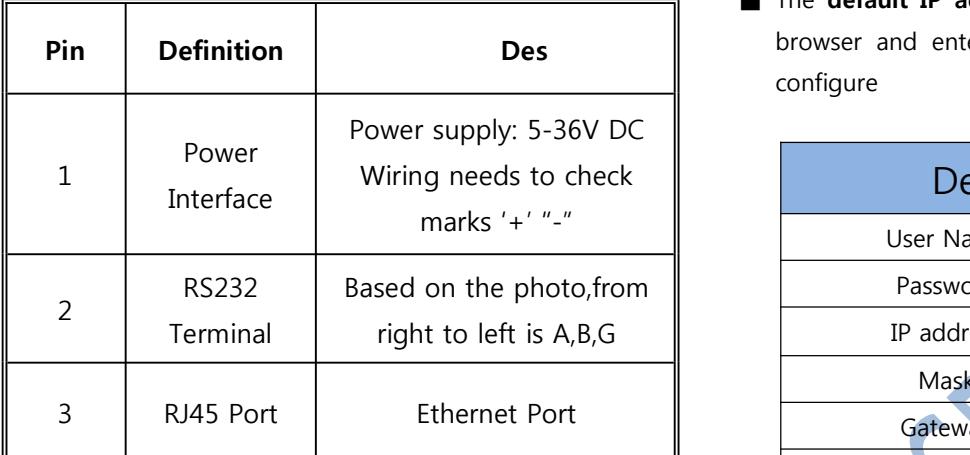

## **3. Software Installation**

■ SetupSoftware:[https://www.usriot.com/support/downlo](https://www.usriot.com/support/downloads/usr-m0-setup-software-v224288.html) ads/usr-m0-setup-software-v224288.html

**Notes:** Be sure you have administrative rights and

disable any firewalls/anti-virus software when install

software.

## **4. Configure USR-DR302 via Web page**

■ Assign a static IP address to your computer in the

**192.168.0.2 to 192.168.0.254** range.

Mask **255.255.255.0.** This is necessary to ensure that

your computer can communicate with DR302 converter

■ The default **IP** address is 192.168.0.7 Open your web browser and enter this IP to connect with DR302 for configure

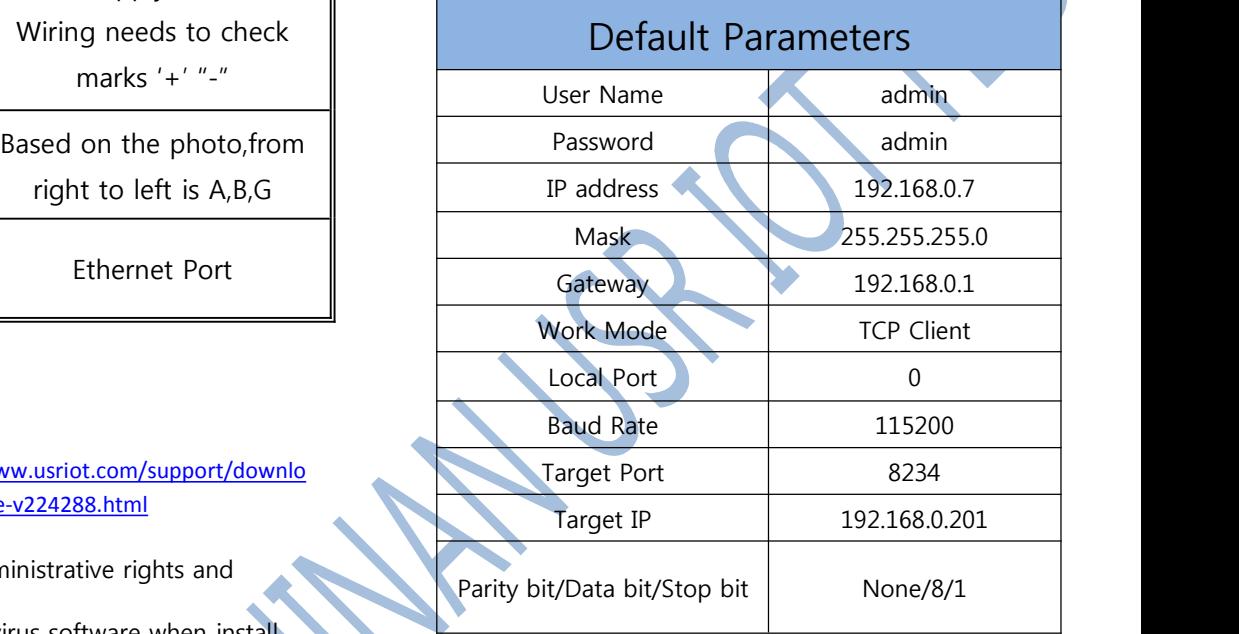